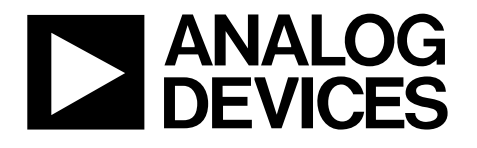

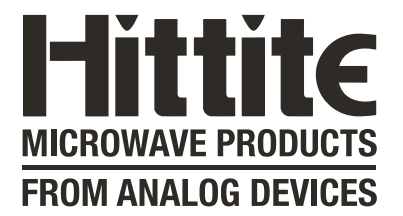

# Analog Devices Welcomes Hittite Microwave Corporation

**NO CONTENT ON THE ATTACHED DOCUMENT HAS CHANGED**

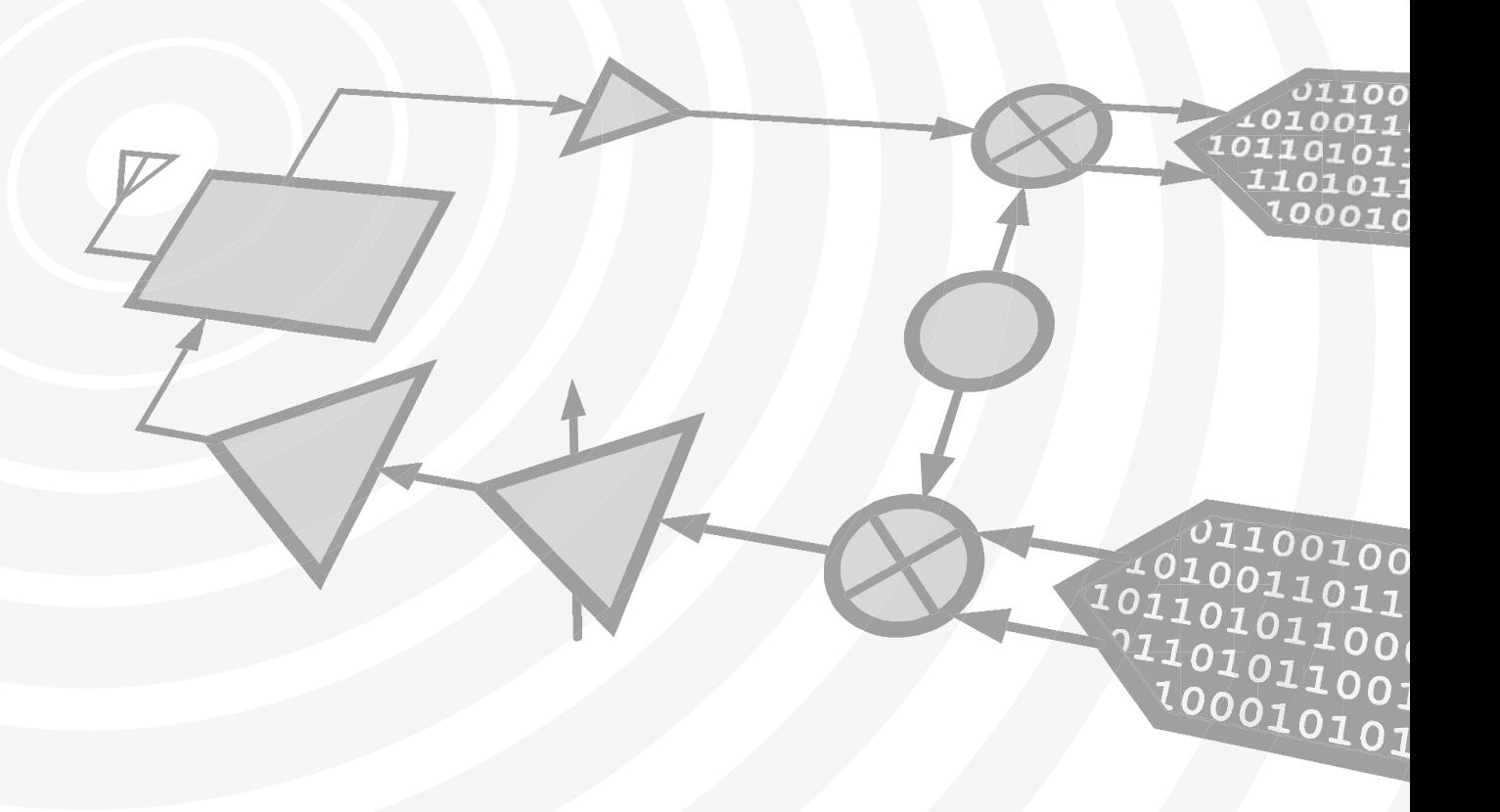

*[www.analog.com](http://www.analog.com/) www.hittite.com*

**THIS PAGE INTENTIONALLY LEFT BLANK**

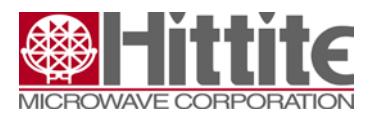

## Frequency Hopping with Hittite PLLVCOs

Application Note

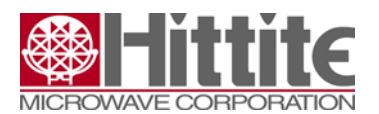

#### <span id="page-3-0"></span>**Table of Contents**  $\mathbf 1$

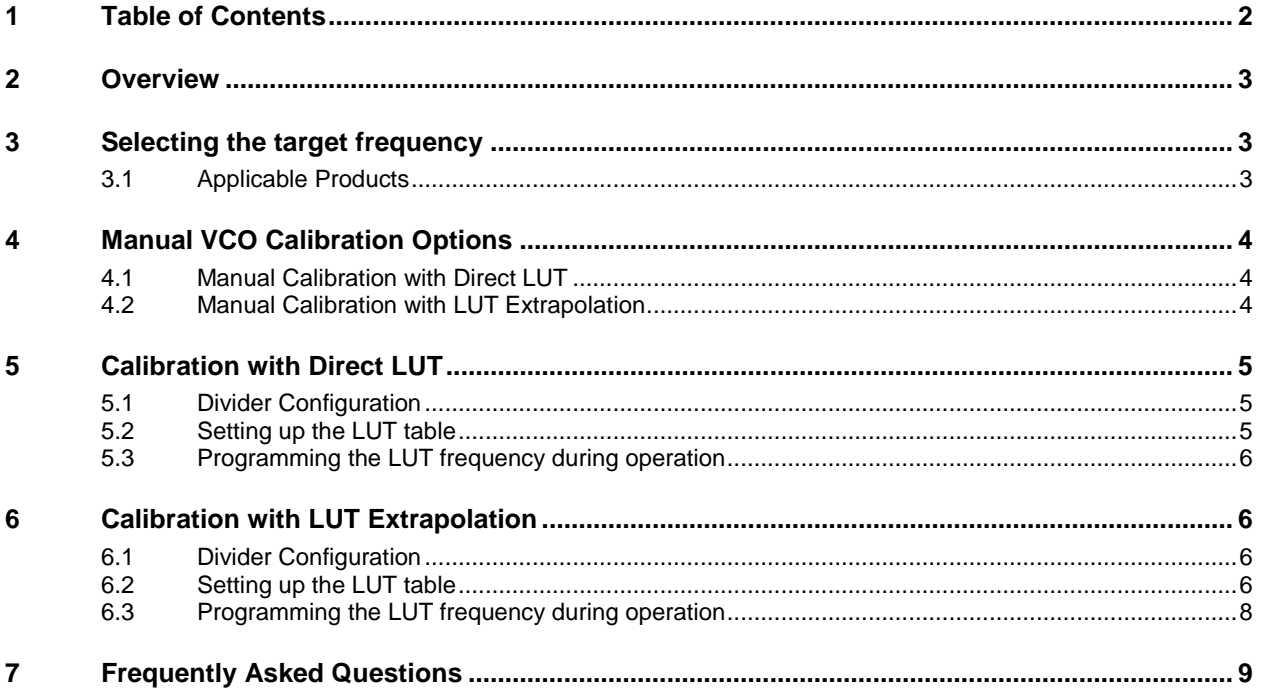

## **Revision History**

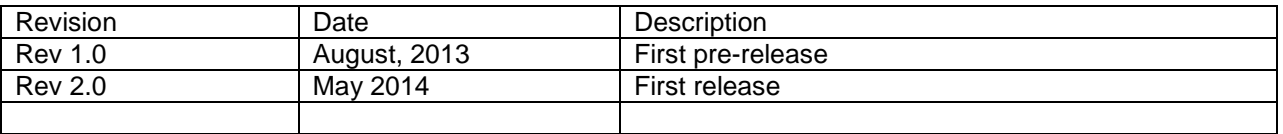

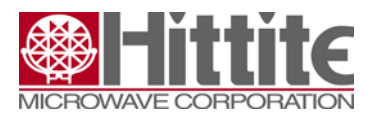

## <span id="page-4-0"></span>**2 Overview**

The application note applies to frequency hopping and other time sensitive frequency tuning applications using Hittite's narrowband, triband or wideband PLLVCOs.

Typically applications using Hittite PLLVCOs use the built-in VCO frequency calibration function to lock to a new frequency. However, in many cases there are limitations on the time available to hop to a new frequency or between selected frequencies.

This application note describes the methods to implement fast frequency hopping. Hittite recommends that customers with settling time requirements faster than 1msec contact Hittite Applications Support. Hittite PLLVCOs are capable of very fast settling times, well under 100usec in many cases, however, certain conditions on performance do exist. Our Applications Support team can advise how best to get the required performance.

## <span id="page-4-1"></span>**3 Selecting the target frequency**

The Hittite PLLVCOs have one or more VCO cores, depending on the total frequency range covered by the product. Each VCO core has an array of switched capacitors (often 5 capacitors, providing total of  $2<sup>5</sup>$ or 32 possible capacitor settings per VCO core). The VCO auto-calibration routine selects the suitable capacitor setting for optimal VCO performance. This capacitor setting does not change for a given frequency, and is used across the whole operating temperature range.

There are applications that need control over the time it takes to switch frequencies. For these applications, it is recommended to use a manual calibration routine. In manual calibration mode the user generates a look-up table (LUT) that stores the capacitor settings for each frequency of interest. The LUT can be generated at production test, or at bring-up of the system card. Upon frequency changes these settings are written directly to the device registers, thereby eliminating the need to run the auto-calibration routine.

### <span id="page-4-2"></span>3.1 Applicable Products

This note applies to the following products:

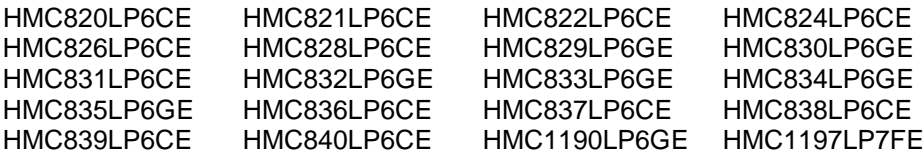

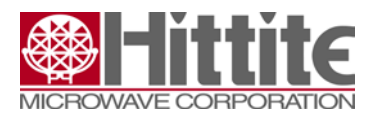

## <span id="page-5-0"></span>**4 Manual VCO Calibration Options**

Prior to use, a device-specific LUT is created in the host controller, which associates all required frequencies to VCO capacitor settings. The manual calibration can be a one-time calibration occurring during the customer's production test, supported by non-volatile memory in the host system. Alternatively, the system can be designed to perform a self-calibration on every power-up, supported by regular static memory in the host system. Both techniques offer reliable operation at all operating temperatures and over time, including aging effects.

When the system needs to change frequency during regular operation, the correct VCO capacitor setting is selected from the LUT. The system then programs the required capacitor value into the VCO and programs the PLL divider registers as required for the frequency change. The frequency hop time using manual calibration is defined by the number of SPI writes, SPI clock speed and the normal PLL settling behavior.

The look-up-table can be created in two ways:

- 1. Manual calibration with direct LUT, which captures and stores settings for all required frequencies
- 2. Manual calibration with LUT extrapolation, which captures and stores settings for limited number of frequencies, and uses extrapolation to determine settings between these frequencies

#### <span id="page-5-1"></span>4.1 Manual Calibration with Direct LUT

- 1. Program the required frequency with Auto-calibration enabled
- 2. Wait for the Auto-calibration to complete
- 3. Read the VCO capacitor setting selected by the Auto-calibration for that frequency
- 4. Record the Frequency and Capacitor setting in the LUT
- 5. Repeat 1 thru 4 for all required frequencies
- 6. Once the LUT is completed, disable the VCO Auto-calibration

<span id="page-5-2"></span>Use the table to select the appropriate VCO capacitor setting for the desired VCO frequency;

### 4.2 Manual Calibration with LUT Extrapolation

- 1. Program the VCO open loop with the internal preset voltage applied to the varactor. This centers the VCO at mid-tuning voltage on each capacitor setting
- 2. Program the required VCO capacitor setting
- 3. Record the frequency of the VCO capacitor setting by using the error count feature
- 4. Repeat steps 1 thru 3 for all possible capacitor settings
- 5. Calculate the frequency half way between each VCO cap setting measured above, and store the frequency in the LUT as the switching point between VCO capacitor settings

When complete, use the LUT to select the appropriate VCO capacitor setting for any desired VCO frequency, (fvco).

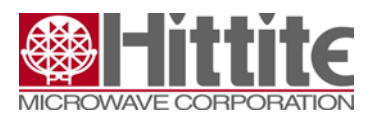

## <span id="page-6-0"></span>**5 Calibration with Direct LUT**

<span id="page-6-1"></span>Information below describes the calibration method in detail.

### 5.1 Divider Configuration

In addition, to performing the Manual Calibration, two register setting changes are required for proper operation:

- 1. Reg08h[8]=1 to "Disable Synchronous VCO Divider Reset"
- <span id="page-6-2"></span>2. Reg0Bh[18:17]=10 to set "Mcounter (VCO Divider) Clock Gating" for N<1023

#### 5.2 Setting up the LUT table

Apply power to FPGA/microcontroller while keeping PLL+VCO product unpowered. Configure SPI signals going to PLL+VCO product and set all SPI digital signals low. Apply power to PLL+VCO product and cycle either SCK or SEN to configure the correct SPI programming protocol (not required for HMC835, HMC1190 and HMC1197). Then follow the steps outlined in the table below.

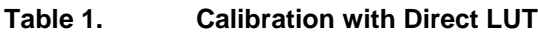

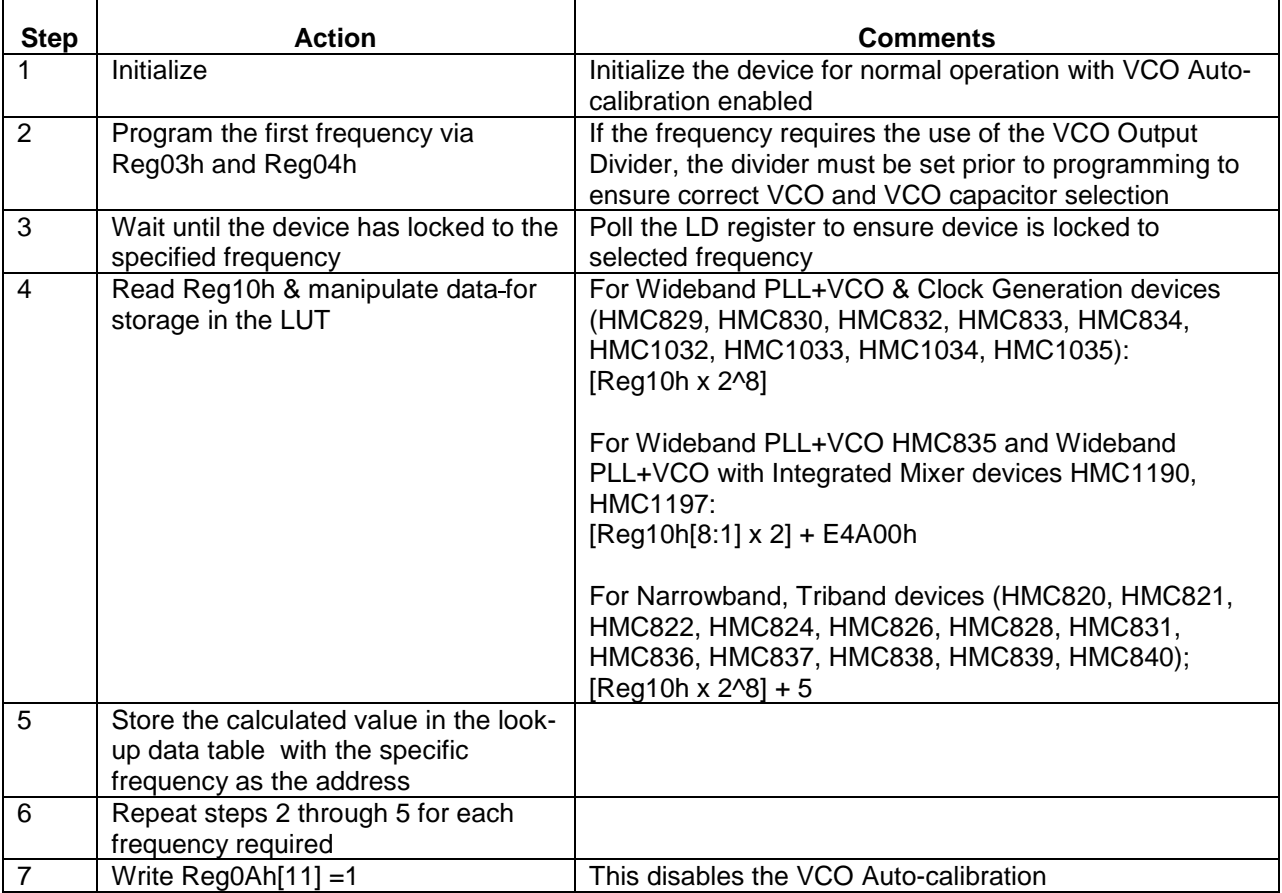

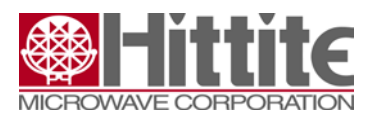

## <span id="page-7-0"></span>5.3 Programming the LUT frequency during operation

- 1. Address look-up table with the frequency, output data is the VCO and VCO capacitor setting
- 2. Program the VCO settings into Reg05h (all devices except HMC835 and HMC119x) or Reg15h (HMC835 and HMC119x)
- 3. If other VCO states are to be configured, they should be programmed now (for example, VCO Output Divider, output power, muting)
- <span id="page-7-1"></span>4. Program Reg03h and Reg04h to configure the PLL

## **6 Calibration with LUT Extrapolation**

An alternative approach to a complete frequency LUT is to create a look-up table which specifies the nominal center frequency of each of the VCO and VCO capacitor settings.

<span id="page-7-2"></span>When a frequency is to be programmed, the software will execute a search through the look-up table to identify the best VCO capacitor setting which is closest to the desired frequency.

### 6.1 Divider Configuration

In addition, to performing the Manual Calibration, two register setting changes are required for proper operation:

- 1. Reg08h[8]=1 to "Disable Synchronous VCO Divider Reset"
- <span id="page-7-3"></span>2. Reg0Bh[18:17]=10 to set "Mcounter (VCO Divider) Clock Gating" for N<1023

## 6.2 Setting up the LUT table

Apply power to FPGA/microcontroller while keeping PLL+VCO product unpowered. Configure SPI signals going to PLL+VCO product and set all digital signals low. Apply power to PLL+VCO product and cycle either SCK or SEN to configure the correct SPI programming protocol (not required for HMC835, and HMC119x). Then follow the steps outlined in the table below.

#### **Table 2. Calibration with LUT Extrapolation**

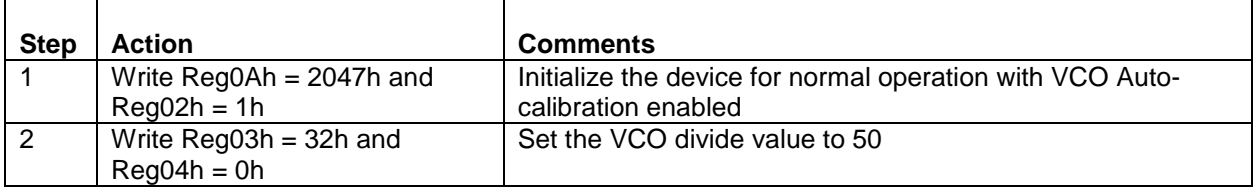

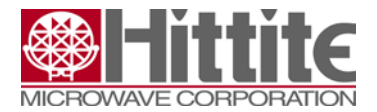

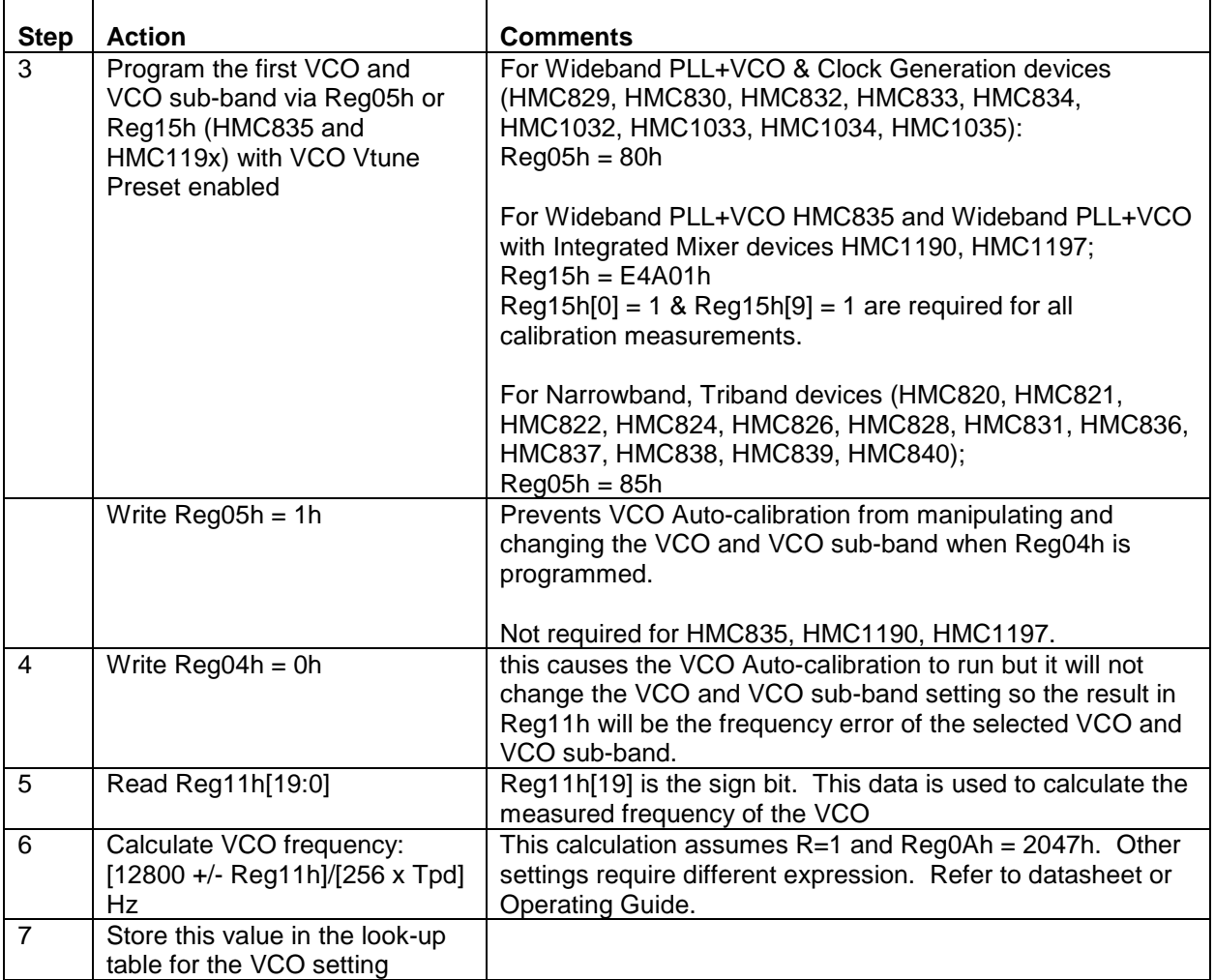

 $\overline{\phantom{a}}$ 

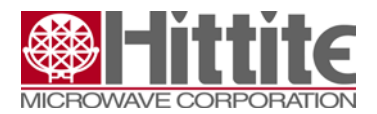

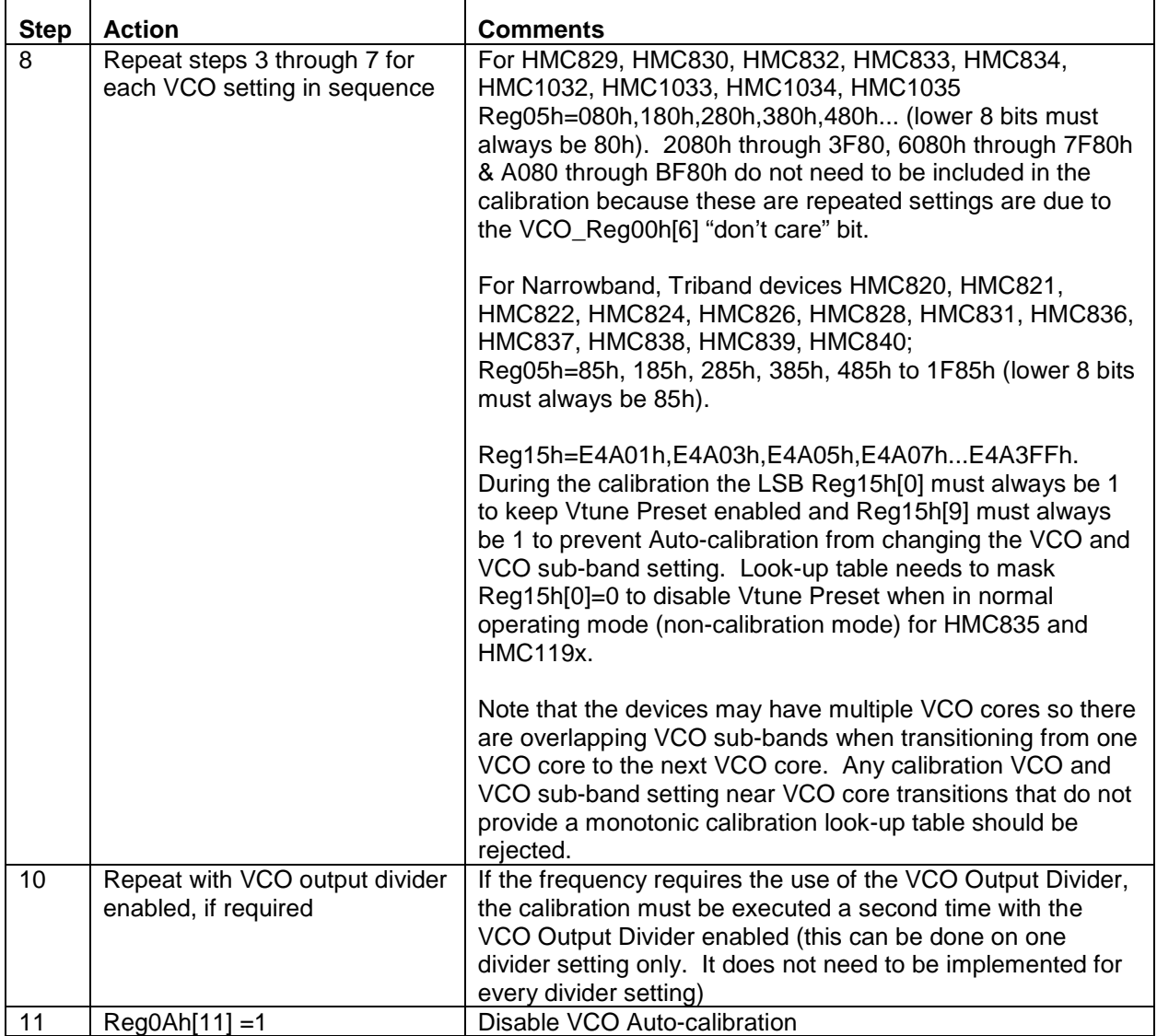

## <span id="page-9-0"></span>6.3 Programming the LUT frequency during operation

- 1. Scan through the look-up table to locate the closest VCO and VCO sub-band setting
- 2. Program this value into Reg05h for all devices except HMC835, HMC1190, HMC1197. Reg15h for HMC835, HMC1190, HMC1197.
- 3. If other VCO states are to be configured, they should be programmed now (for example, VCO Output Divider, output power, muting)
- 4. Program Reg03h/Reg04h to configure the PLL

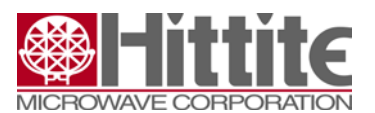

## <span id="page-10-0"></span>**7 Frequently Asked Questions**

**Q1**. How often does the Manual VCO Calibration need to be run?

Once. This must be done at the customer's production test time. The system should be at a stable temperature when the calibration is executed.

Alternatively, the calibration could be implemented every time the system is powered-up because all necessary calibration hardware resides inside the PLL+VCO device.

**Q2**. Will the calibration hold over temperature?

Yes.

**Q3**. Will the calibration be accurate as aging takes effect over long time periods?

Yes.

**Q4**. What about frequency over-lap on devices with multiple VCO cores?

If populating the look-up table for the large number of frequency case on PLL+VCO products with multiple VCO cores, it is necessary to eliminate some VCO settings otherwise the resulting look-up table will exhibit non-monotonic behavior.

This is normal because frequency 'over-lap' has been designed into multi-VCO core sub-systems.